*IBM SPSS Amos Authorized User License Administrator's Guide*

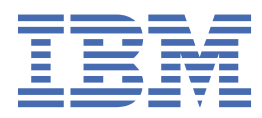

# **Obsah**

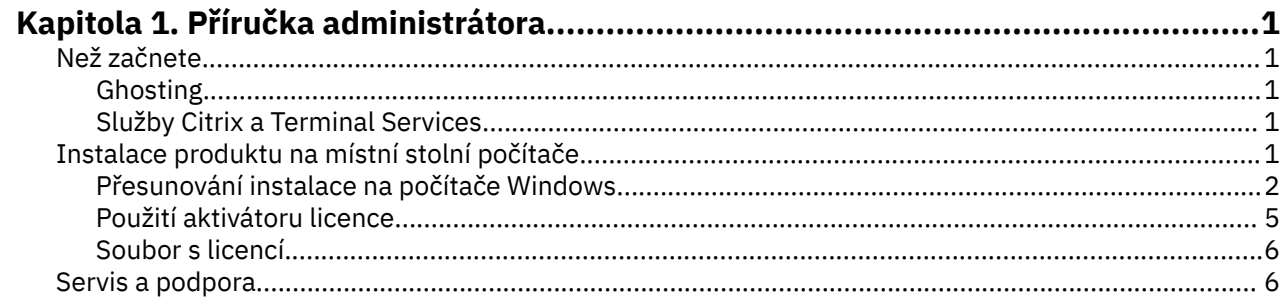

# <span id="page-4-0"></span>**Kapitola 1. Příručka administrátora**

Následující pokyny jsou pro administrátory na serverech s typem licence licence pro oprávněného uživatele pro IBM® SPSS Amos 29. Tato licence vám umožňuje instalovat produkt IBM SPSS Amos na více počítačů, a to pouze na číslo, pro které jste zakoupili licenci.

# **Než začnete**

Budete potřebovat autorizační kód. Autorizační kód vám a vašim koncovým uživatelům umožňuje získat licenci na produkt .

Měli byste obdržet samostatné pokyny pro získání autorizačního kódu. Pokud nemůžete najít autorizační kód, obraťte se na Zákaznickou službu návštěvou .

## **Ghosting**

Pokud se rozhodnete pro ducha softwaru, navrhujeme následující, aby bylo snazší být v souladu s vaší licencí:

• Převod na souběžnou licenci.

-nebo-

• Použijte licenci autorizovaného uživatele, ale nelicencujte software v rámci ghsted image. Licence na software na každém z počítačů koncového uživatele.

Rozhodnete-li se uložit svůj software a nepoužívat jednu ze dvou výše uvedených metod, bude velmi obtížné dodržovat podmínky vaší licence. Máte-li jakékoli dotazy, kontaktujte produkt IBM Corp. , aby vám pomohl zůstat v souladu s licencí.

# **Služby Citrix a Terminal Services**

Chcete-li používat produkt v prostředí Citrix and Terminal Services, musíte mít souběžnou licenci. Chceteli získat informace o přenosu licence, kontaktujte IBM Corp. .

# **Instalace produktu na místní stolní počítače**

Máte dvě možnosti instalace celého produktu lokálně na počítači koncového uživatele. Můžete provést ruční instalaci na každém počítači, nebo můžete použít aplikaci jako server SMS (Systems Management Server) k odeslání instalace na počítače se systémem Windows.

#### **Ruční instalace na lokální pracovní plochu**

- 1. **Zpřístupněte instalační médium.** Stáhněte eImage pro produkt a extrahujte soubory na sdílenou síťovou jednotku. Máte-li fyzická instalační média, vytvořte tolik kopií serveru DVD/CD , kolik potřebujete, nebo ji umístěte na sdílenou síťovou jednotku.
- 2. **Zkopírujte pokyny k instalaci a připravte licenční informace.** Vytvořte si tolik kopií pokynů k instalaci produktu, kolik potřebujete. Pokyny k instalaci jsou k dispozici na serveru pro stahování nebo, pokud jste obdrželi fyzická instalační média, v adresáři na serveru DVD/CD. Vyhledejte pokyny, které odpovídají vašemu typu licence. Po instalaci musí koncový uživatel zadat autorizační kód pro váš server . Vyplňte tyto informace v prostoru poskytnutém na začátku pokynů, než je zkopírujete.

*Poznámka*: Pokud proxy server zabraňuje autorizaci, zvažte použití *licenseaktivátoru*. To vám umožní zadat ID serveru proxy a heslo. Další informace naleznete v tématu ["Použití aktivátoru licence" na](#page-8-0) [stránce 5](#page-8-0) .

<span id="page-5-0"></span>3. **Distribuujte instalační materiály koncovým uživatelům.** Zadistribuujte stažený soubor (nebo umístění sítěnebo instalaci produktu DVD/CD), pokyny k instalaci a informace o licenci pro koncové uživatele, kteří se mohou ručně instalovat na každý počítač podle potřeby.

#### **Chcete-li tlačit na lokální pracovní plochy se systémem Windows**

Protože jsou instalace produktu IBM SPSS Amos kompatibilní s instalačním programem Microsoft Windows Installer (MSI), můžete odeslat instalaci na stolní počítače koncového uživatele.

# **Přesunování instalace na počítače Windows**

Vyprazdňování instalace je metodou vzdáleného distribuce softwaru na libovolný počet koncových uživatelů bez nutnosti zásahu uživatele. Úplnou instalaci produktu můžete odeslat na stolní počítače se systémem Windows pro koncové počítače. Technologie, kterou používáte pro tlačení instalace, musí podporovat stroj MSI 3.0 nebo vyšší.

# **Přepsání předchozí verze**

Pokud přejdete do stejného adresáře, ve kterém je nainstalována předchozí verze produktu , instalační program přepíše existující instalaci produktu . Volitelně můžete odinstalovat odinstalaci při odeslání instalace. Další informace naleznete v tématu ["Vyprazdňování odinstalace" na stránce 4](#page-7-0) .

## **Vlastnosti pro odeslání typu push**

Dále jsou uvedeny vlastnosti, které lze použít pro odeslání typu push. Všechny vlastnosti rozlišují velikost písmen. Hodnoty musí být v uvozovkách, pokud obsahují mezery.

| Tabulka 1. Vlastnosti pro odeslani typu pusn |                                                                                                    |                                                                                                    |                                          |
|----------------------------------------------|----------------------------------------------------------------------------------------------------|----------------------------------------------------------------------------------------------------|------------------------------------------|
| <b>Vlastnost</b>                             | <b>Popis</b>                                                                                                    | Platné hodnoty                                                                                                    | Výchozí (If Applicable)                  |
| INSTALLDIR.                                  | Adresář, do kterého má<br>být produkt IBM SPSS<br>Amos nainstalován na<br>stolním počítači<br>koncového uživatele.<br>Tato vlastnost je<br>volitelná. Je-li tato<br>možnost vyloučena, je<br>výchozí hodnotou<br>C:\Program<br>Files\IBM\SPSS\AMOS\2<br>9.                | Platná cesta, jako<br>například C:\Amos.                                                                                                    | C:\Program<br>Files\IBM\SPSS\AMOS\<br>29 |
| AUTORIZAČNÍ KÓD                              | Autorizační kód. Je-li<br>tato vlastnost uvedena,<br>produkt se automaticky<br>autorizuje pomocí<br>autorizačního kódu.<br>Pokud tato vlastnost<br>není uvedena, musí<br>každý koncový uživatel<br>spustit průvodce<br>autorizací licence, aby<br>mohl autorizovat ručně. | Jeden nebo více<br>platných autorizačních<br>kódů. Více autorizačních<br>kódů je odděleno<br>dvojtečkami (například<br>authcode1:authcode2). |                                          |

*Tabulka 1. Vlastnosti pro odeslání typu push*

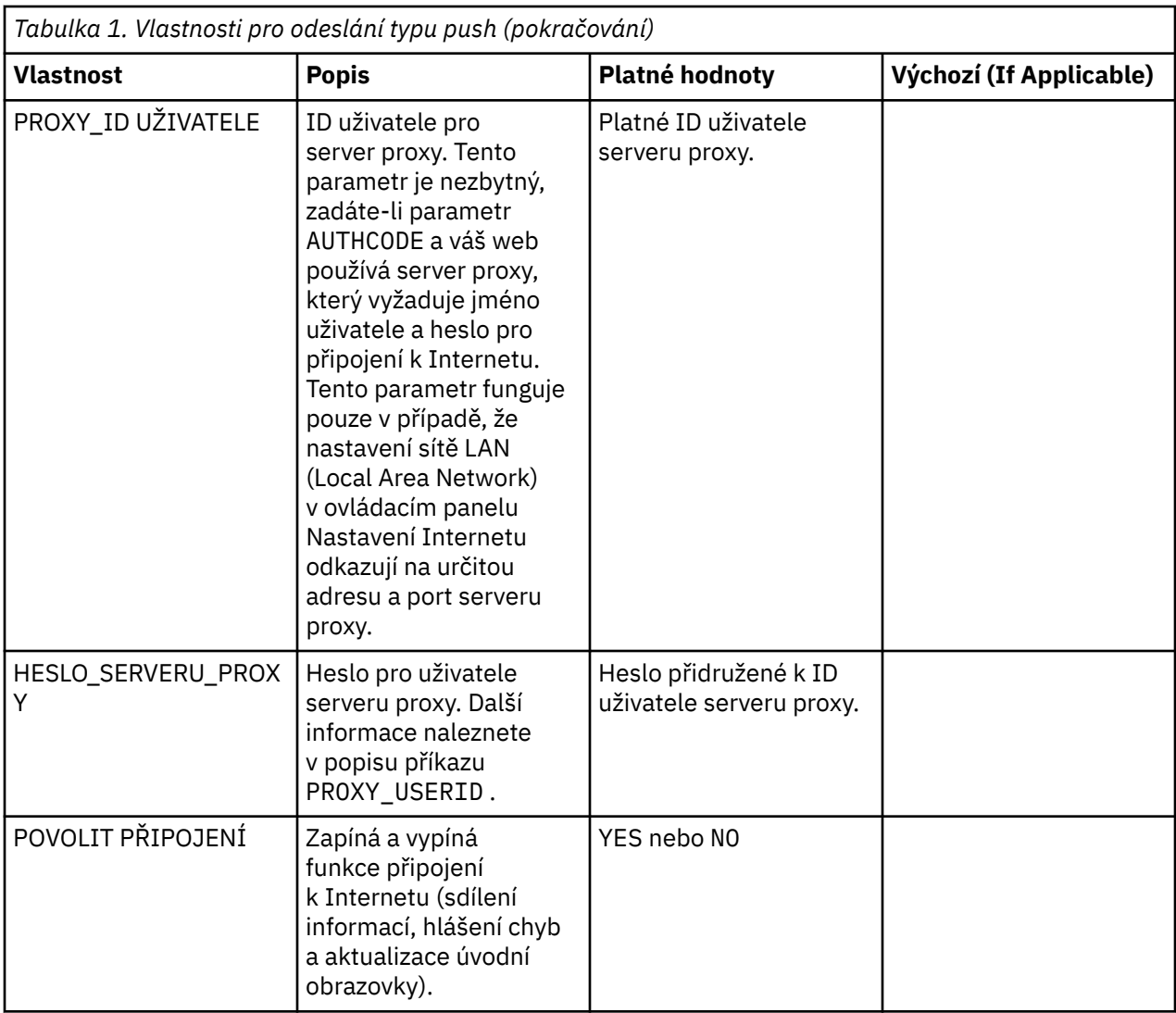

## **Soubory MSI**

Soubor IBM SPSS Statistics.msi je umístěn v adresáři Windows\SPSSStatistics\ v extrahovaném obsahu staženého obrazu eImage.

# **Příklad příkazového řádku**

Níže je uveden příkazový řádek, který byste mohli použít k odeslání instalace produktu. Zadejte všechen text na jeden řádek.

```
MsiExec.exe /i "IBM SPSS Statistics.msi" /qn /L*v logfile.txt
INSTALLDIR="C:\Amos" AUTHCODE="3241a2314b23c4d5f6ea"
```
# **Použití serveru SMS k odeslání typu instalace**

Základní kroky pro použití serverů SMS (Systems Management Server) k odeslání typu push jsou:

- 1. Pokud jste software stáhli, musíte nejprve extrahovat obsah eImage, potom zkopírujte odpovídající podadresář do adresáře *Windows\Amos* do adresáře na síťovém počítači.
- 2. Upravte soubor .sms umístěný v kopírovaném adresáři. Pomocí textového editoru upravte hodnotu **CommandLine** přidáním příslušných vlastností. Seznam dostupných vlastností najdete v tématu ["Vlastnosti pro odeslání typu push" na stránce 2](#page-5-0). Ujistěte se, že jste v příkazovém řádku zadali správný soubor MSI.

<span id="page-7-0"></span>3. Vytvořte balík ze souboru .sms a distribuujte balík do stolních počítačů koncového uživatele.

#### **Použití skupinové zásady nebo související technologie k odeslání instalace**

- 1. Pokud jste software stáhli, musíte nejprve extrahovat obsah eImage, potom zkopírujte příslušný podadresář do adresáře *Windows\Amos* do adresáře na síťovém počítači.
- 2. Pomocí aplikace jako ORCA upravte tabulku vlastností v příslušném souboru *IBM SPSS Amos 29.msi* pod zkopírovanou složkou. ORCA je součástí sady SDK serveru Windows 2003 Server, kterou můžete najít na<http://www.microsoft.com/downloads>vyhledáním SDK. Seznam vlastností, které lze přidat do tabulky vlastností, naleznete v části ["Vlastnosti pro odeslání typu push" na stránce 2](#page-5-0) . Ujistěte se, že používáte správný soubor MSI.
- 3. Vytvořte balík pomocí upraveného souboru *IBM SPSS Amos 29.msi* a distribuujte balík do stolních počítačů koncového uživatele.

#### **Vyprazdňování instalace do neanglického systému**

Bez dalších specifikací můžete do systému, který není v angličtině, odeslat. Nicméně jazyk instalačního programu (při stisknutí interaktivní instalace) se zobrazí v angličtině, uživatelské rozhraní se zobrazí v angličtině a nápověda se zobrazí v angličtině. Uživatelé mohou po instalaci změnit jazyk uživatelského rozhraní, ale lokalizovaná nápověda nebude k dispozici.

Vlastnost TRANSFORMS můžete použít k uvedení jednoho ze souborů MST dostupných na serveru DVD/CD nebo ve staženém obrazu eImage. Soubor MST zajistí, aby instalační program, uživatelské rozhraní a nápověda se objevily v uvedeném jazyce. Soubory MST nejsou k dispozici, pokud jste stáhli produkt IBM SPSS Amos. Uživatelé budou muset ručně instalovat jazykové sady pro lokalizovanou nápovědu a ručně změnit jazyk uživatelského rozhraní v produktu.

Vlastnost TRANSFORMS je parametrem pro *MsiExec.exe*. Následující příklad používá vlastnost TRANSFORMS k odeslání francouzské instalace. Instalační program se bude zobrazovat ve francouzštině a jeho uživatelské rozhraní se zobrazí ve francouzštině a bude nainstalována nápověda pro francouzštinu. (Jazyk nápovědy můžete také potlačit pomocí vlastnosti HELPCHOICE . Další informace naleznete v tématu ["Vlastnosti pro odeslání typu push" na stránce 2](#page-5-0) .) Zadejte všechen text na jeden řádek.

MsiExec.exe /i "IBM SPSS Amos 29.msi" /qn /L\*v logfile.txt INSTALLDIR="C:\Amos" LSHOST="mylicserver" TRANSFORMS=1036.mst

Následující jazykové soubory MST jsou umístěny v adresáři *Windows\Amos* na serveru DVD/CD. Pokud jste stáhli eImage, tyto soubory se nacházejí v kořenovém adresáři extrahovaných souborů eImage.

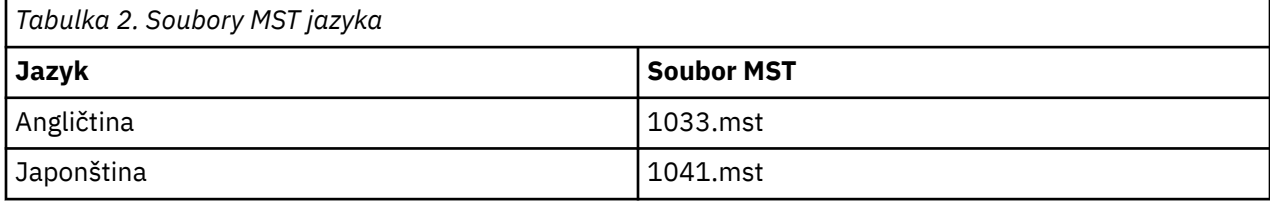

## **Vyprazdňování odinstalace**

**Poznámka:** Když odešlete deinstalační příkaz, ztratí koncový uživatel přizpůsobení. Pokud specifický uživatel vyžaduje přizpůsobení, můžete tyto uživatele vyloučit z distribuce a požádat je o ruční instalaci produktu.

Pokud odešlete instalaci novější verze produktu IBM SPSS Amos, možná budete chtít provést odinstalaci jako první. Tuto akci můžete provést bezobslužně pomocí souboru push\_uninstall.bat , který je obsažen v extrahovaných souborech eImage.

Následující tabulka obsahuje seznam ID odinstalování pro předchozí verze.

<span id="page-8-0"></span>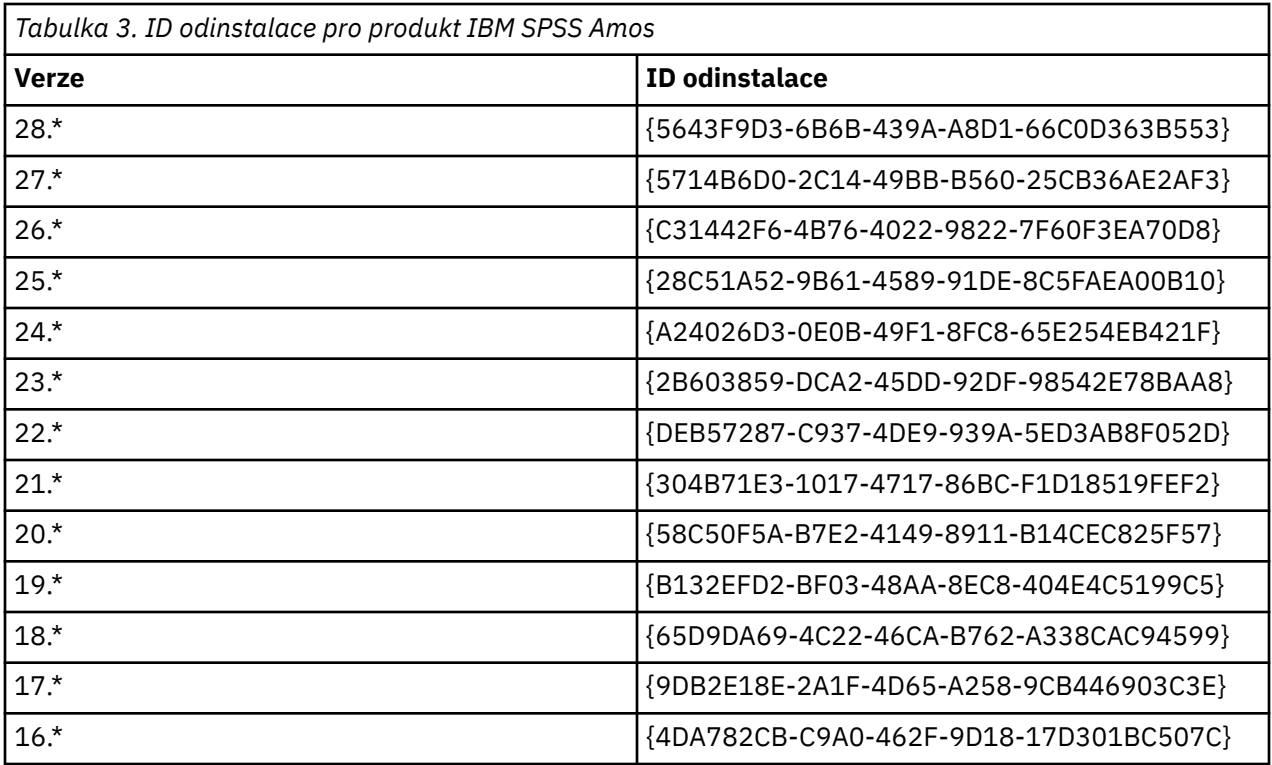

# **Použití aktivátoru licence**

licenseactivator vám umožňuje autorizovat počítače koncových uživatelů bez použití Průvodce autorizací licencí. Tento nástroj příkazového řádku se nachází v adresáři, do kterého jste nainstalovali produkt IBM SPSS Amos.

Když používáte *licenseaktivátor*, licencuje tento produkt a zapisuje soubor protokolu do jeho adresáře. Název souboru protokolu je *licenseactivator\_ < měsíc> \_ < day> \_ < year> .log*. Pokud se vyskytnou nějaké chyby, můžete si prohlédnout další informace v souboru protokolu. Tyto informace jsou také užitečné, pokud kontaktujete produkt IBM Corp. pro podporu.

## **Použití aktivátoru licence s autorizačními kódy**

*licenseaktivátor* se obvykle používá s jedním nebo více autorizačními kódy, které jste obdrželi, když jste zakoupili produkt. Zadejte všechen text na jeden řádek.

licenseactivator authcode1[:authcode2:...:authcodeN] [PROXYHOST=proxy-hostname][PROXYPORT=proxy-port-number] [PROXYUSER=proxy-userid] [PROXYPASS=proxy-password]

**Poznámka:** Při práci s macOS použijte ./licenseactivator .

- Více autorizačních kódů je odděleno dvojtečkami (:).
- Nastavení serveru proxy jsou volitelná, ale můžete je potřebovat, pokud se váš počítač nachází za serverem proxy. Která nastavení serveru proxy jsou nezbytná, závisí na konkrétní konfiguraci serveru proxy. Možná budete potřebovat všechny.

#### **HOSTITEL SERVERU PROXY**

Název serveru nebo adresa IP hostitele serveru proxy

#### **PORT SERVERU PROXY**

Číslo portu pro připojení k Internetu přes server proxy

#### **UŽIVATEL PROXYUSER**

Je-li to nutné, ID uživatele pro server proxy

#### **PROXYPASS**

Je-li to nutné, heslo přidružené k ID uživatele

#### <span id="page-9-0"></span>**Použití aktivátoru licence s kódy licencí**

V méně běžných scénářích vám produkt IBM Corp. mohl odeslat *licenci*.

licenseactivator licensecode[:licensecode2:...:licensecodeN]

**Poznámka:** Použití ./licenseactivator when working with macOS.

- Vícenásobné licenční kódy jsou odděleny dvojtečkami (:).
- Při použití licenčních kódů se *licenseactivator* nepřipojí k Internetu, takže nemusíte zadávat informace o serveru proxy.

#### **Funkce licenseaktivátoru specifické pro macOS**

Následující funkce a nastavení jsou specifické pro spuštění produktu licenseactivator na systémech macOS.

#### **Nastavení síťové licence**

Následující příklad demonstruje nastavení síťové licence:

./licenseactivator LSHOST= COMMUTE\_MAX\_LIFE=7

#### **Licencování prostřednictvím souboru activation.properties**

Následující příklad demonstruje použití souboru activation.properties k licencování produktu.

./licenseactivator -f activation.properties

Šablona souboru activation.properties je poskytována v produktu <installation directory>/Resources/Activation.

**Poznámka:** Chcete-li zobrazit úplný seznam voleb obslužného programu licenseactivator , zadejte v okně terminálu volbu ./licenseactivator --help .

## **Soubor s licencí**

Licencování produktu vytvoří soubor s názvem *lservrc* v instalačním adresáři produktu. Kopii tohoto souboru si můžete ponechat pro každý počítač koncového uživatele. I když soubor s licencemi bude fungovat pouze na počítači, pro který byl vytvořen, může být kopie užitečná, když je potřeba odinstalovat a přeinstalovat produkt. Po nové instalaci můžete zkopírovat soubor *lservrc* zpět do instalačního adresáře produktu. Tento krok vám umožňuje vyhnout se relacenzaci produktu.

# **Servis a podpora**

Jak je uvedeno v Mezinárodní licenční smlouvě na software, vaše organizační jednotka určí jednu osobu jako technický kontakt pro každou webovou verzi-licencovanou verzi vašeho produktu. Očekává se, že tato osoba poskytne uživatelům ve vaší organizaci asistenci k vašemu produktu a volbám. Produkt IBM Corp. zaznamená název technického kontaktu a poskytne technickou pomoc prostřednictvím technické podpory produktu IBM Corp. . Informujte prosím koncové uživatele o tom, že by měli směrovat jakékoli dotazy týkající se softwaru na určený technický kontakt.

Chcete-li kontaktovat technickou podporu IBM Corp. , navštivte <http://www.ibm.com/support>a odešlete případ. Pokud jste tak dosud neučinili, budete muset provést registraci s technickou podporou IBM Corp. .

Produkt IBM Corp. poskytuje veřejné školení pro produkty IBM Corp. pravidelně. Můžete také zařídit, aby se školení prezentovány na místě. Informace o školicích seminářích naleznete na adrese [http://](http://www.ibm.com/training/spss) [www.ibm.com/training/spss.](http://www.ibm.com/training/spss)

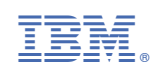